## **PeopleSoft Self Service Instructions**

1) Log on to the **Agora Portal** using your username and password at services.bc.edu

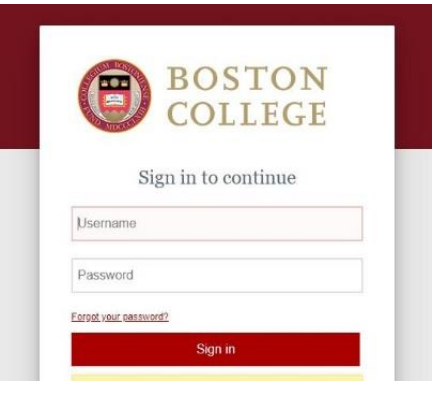

2) Once logged into the Agora Portal find the **Human Resources** Section and enter the **PeopleSoft Human Resource Services** Tab. You will need to use the BC 2-Step Verification to enter PeopleSoft and if off-campus you will need to be connected to the Eagle VPN \*\*If you are having trouble with the 2-Step Verification or VPN contact the Help Desk at 617-552-4357

\*\* If you do not see Human Resources you are not active in the system yet

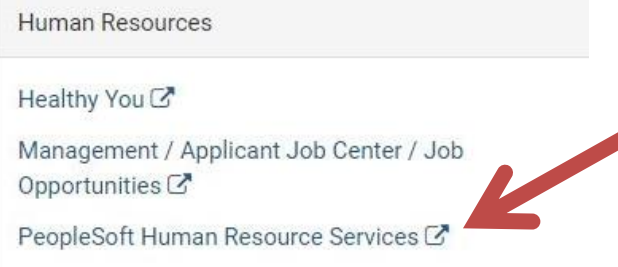

3) In PeopleSoft click on the **Self Service** link where you can then view your paychecks and W-2 along with update your direct deposit and tax withholdings

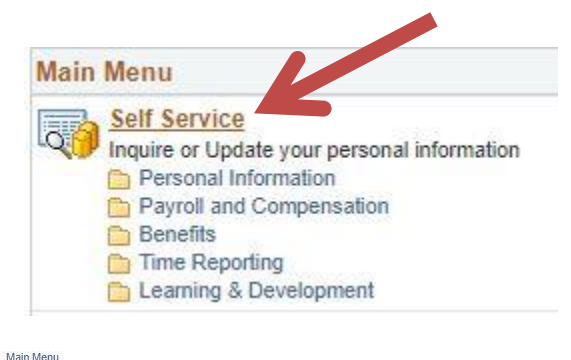

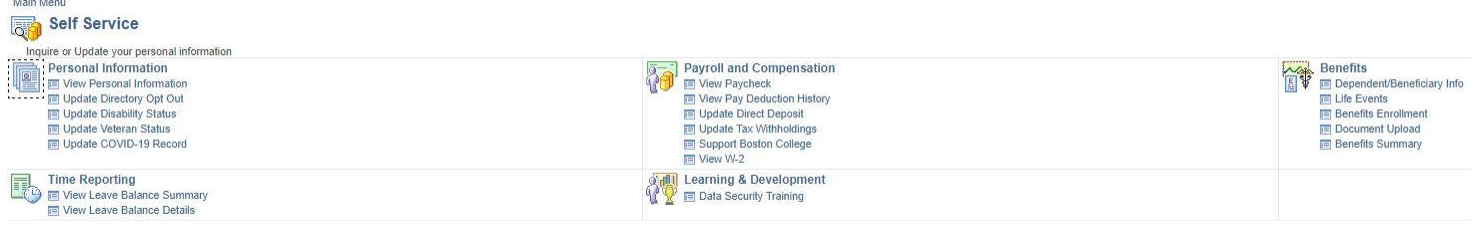